Q1. 契約者と異なる人の口座に変更したい場合はどうすればよいですか?

Q1. 家主名と異なる人の口座に送金先口座を変更したい場合はどうすればよいですか?

A1. 登録名義人の変更をし、該当口座を設定又は選択します。

\*事前に口座名義人を Menu2 名簿登録 で登録しておきましょう。

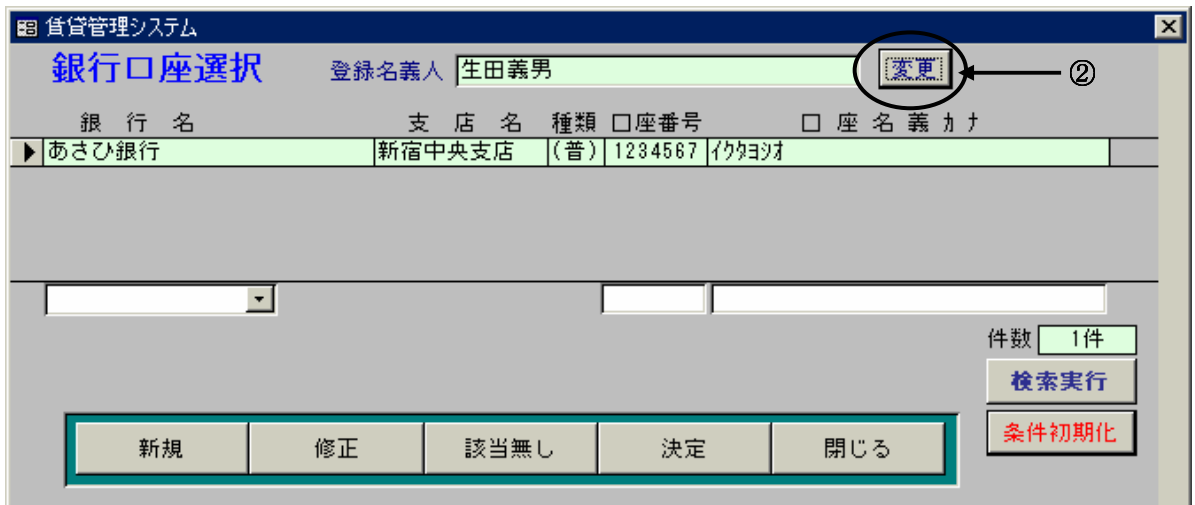

1口座の 設定 または 送金口座設定 ボタンをクリックし銀行口座選択画面を開きます。

② 変更 をクリックし口座の名義人を選択します。

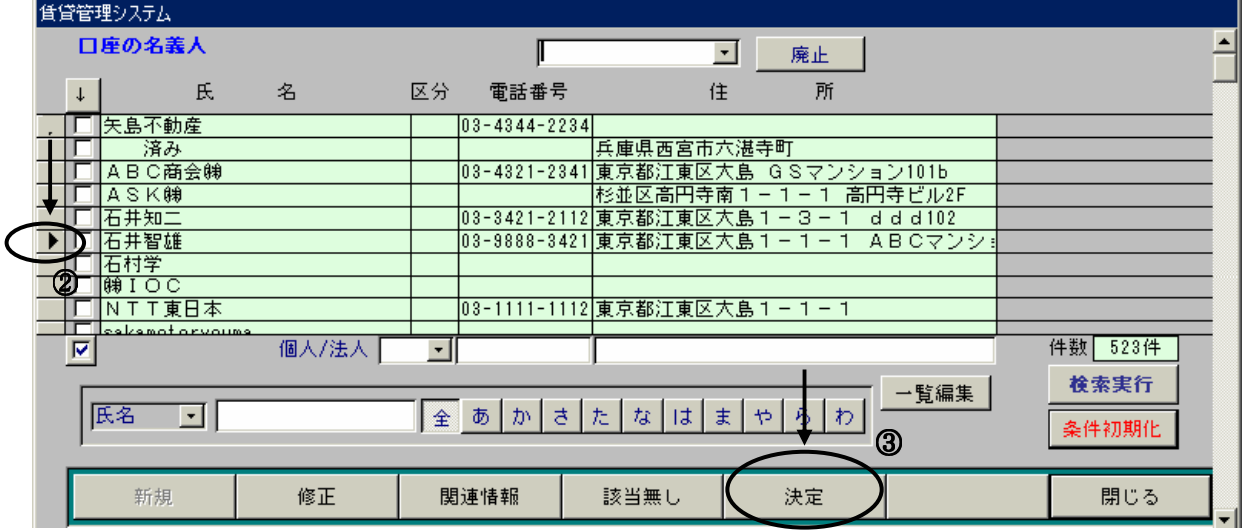

\*必要に応じて該当者を検索してください。

③該当者を見つけたら 決定 ボタンをクリックします。

④登録名義人が変更されたことを確認し、該当口座を選択し 決定 ボタンをクリックするか、| 新規 ボタン をクリックし新たな口座を登録してください。

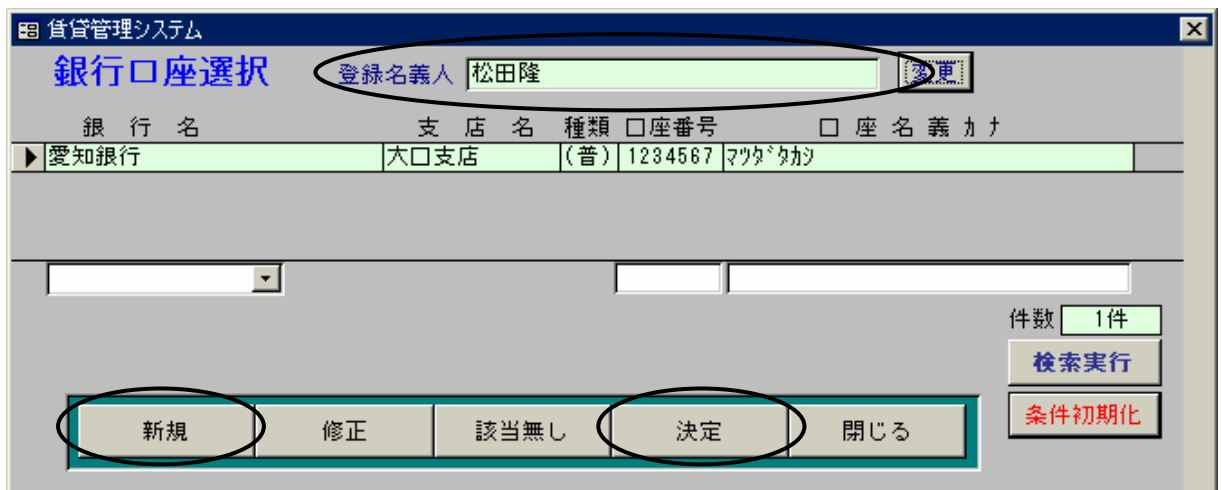

## <ロ座の新規登録>

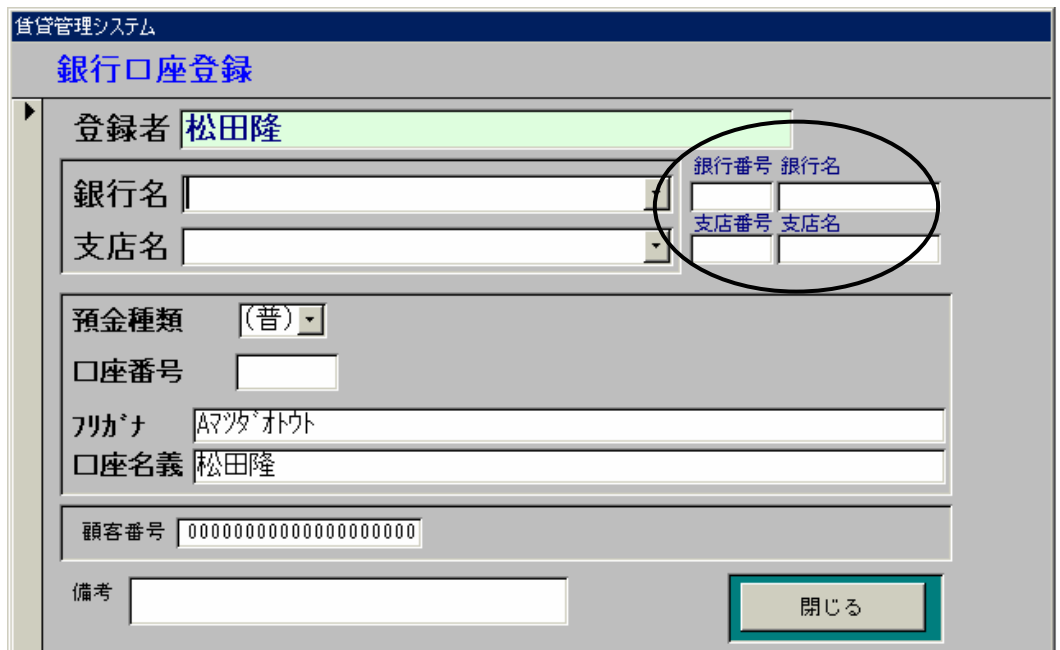

右側の小さい欄は検索用です。「銀行番号」・「支店番号」の欄では各番号で検索できます。

また「銀行名」の欄ではフリガナで検索できます。但し銀行フリガナ検索では"中央銀行"であれば "チユウオウ"というように入力してください。支店名も同様です。

また口座番号は必ず7ケタ入力してください。7ケタない場合は左側を"0"で埋めて7桁にしてく ださい。